## Wie Sie Ihre ausfüllbare Urkunde drucken

Eine schrittweise Anleitung zum Ausdrucken Ihrer Neumitglieder- und Sponsor-Urkunden

1 Sowohl Microsoft Word als auch Adobe Acrobat bieten ausfüllbare Eingabefelder für den Namen des Empfängers, den Clubnamen und das Datum. Wenn Sie die Eingabefelder anklicken, können Sie Ihre Daten dort eingeben.

WIERN

- 2 Es empfiehlt sich, dass Sie vor dem Ausdrucken der tatsächlichen Urkunde eine Testseite drucken, um die ordnungsgemäße Ausrichtung zu gewährleisten:
	- Das Urkundenformat ist 21,59 cm x 27,94 cm (8.5 Zoll x 11 Zoll) und eignet sich für die meisten Drucker.
	- Falls Ihr Printer in einer anderen Standardgröße druckt (z.B. A4), müssen Sie das Papierformat in ihren Druckereinstellungen entsprechend ändern.
	- Bestimmen Sie, wie das Papier bedruckt wird, indem Sie die Seite mit einer Markierung bzw. einem Pfeil versehen. Damit können Sie die richtige Ausrichtung für die Eingabe Ihrer Urkunde bestimmen.
	- Vergewissern Sie sich, dass das Papiergewicht für Ihren Drucker auf "Karton" eingestellt ist.
- 3 Nachdem Sie die Druckweise Ihres Gerätes ermittelt haben, drucken Sie eine Testseite der Vorlage und halten Sie diese über die tatsächliche Urkunde, um sicherzugehen, dass sich deren Ausrichtung etwa mit dem unbedruckten Bereich der Urkunde deckt.
- 4 Nach Festlegung der richtigen Ausrichtung legen Sie die Urkunde in den Drucker ein und bedrucken Sie diese direkt. Nach dem Ausdrucken ist Ihre Urkunde sofort gebrauchsfertig.

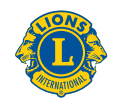